# **INFORMATION SHEET**

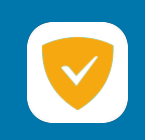

## **User manual of [ GuardPi ]**

GuardPi is a micro server designed to protect access to harmful, inappropriate websites or block ads on all devices in the local network such as smart TVs, mobile phones, tablets, computers, laptops and other devices without the need to install any software.

### **Connecting the model of GuardPi v1:**

- on the GuardPi box, you can find the LAN MAC address of the given device
- you need create a reservation on the DHCP server within your SOHO router at the IP address specified by you, which GuardPi will use
- you need set up a DHCP server within your SOHO router where you use the IP address defined by you for the GuardPi as the first DNS server
- you need to connect the GuardPi device anywhere in the local network
- then connect the attached adapter to the electrical outlet
- GuardPi will start up, including all services, within 30 seconds

#### **Control the model of GuardPi v1:**

• connect via any browser to the web interface of your chosen GuardPi IP address

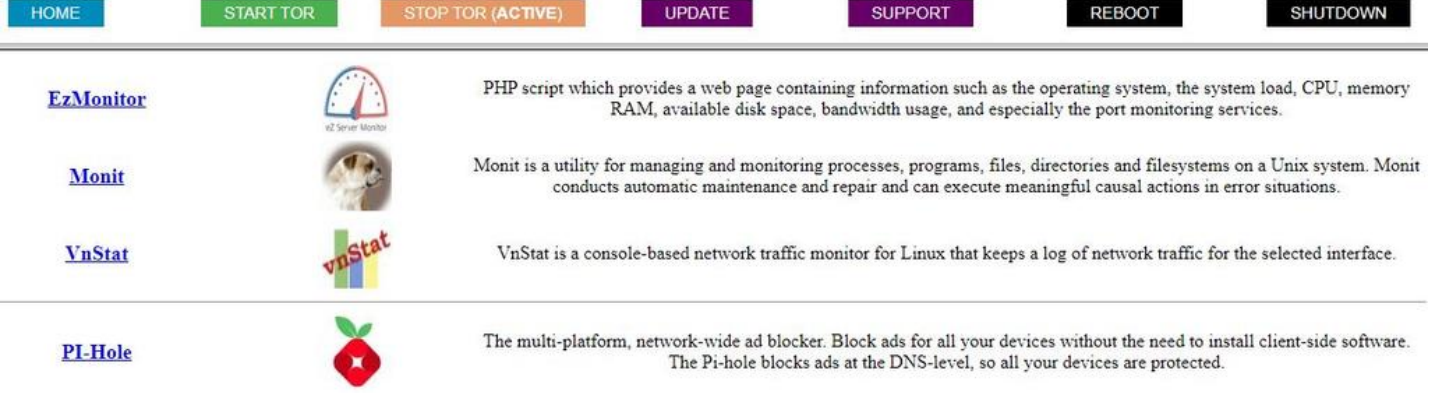

- The upper field is the buttons for controlling the GuardPi
	- $\circ$  START TOR is for turning on the anonymization network (active means what is active)
	- o STOP TOR is for turning off the anonymization network (active means what is active)
	- o UPDATE is for updating the GuardPi
	- o SUPPORT is for activating remote support for 1 hour
	- o REBOOT is for restarting the GuardPi
	- o SHUTDOWN is for safely shutting down the GuardPi
- The URLs below are intended for
	- $\circ$  EzMonitor is a web interface for monitoring the workload of the given hardware
	- o Monit is a system for autonomous repair of running services
	- $\circ$  VnStat is for the system for generating statistics of transmitted data
		- LAN (eth0)  $\Rightarrow$  DNS queries within the local network
		- WIFI (wlan0)  $\Rightarrow$  Communication via anonymization network
	- o PiHole is a filtering DNS system

**<http://guardpi.doit.sk/>**

#### **GuardPi v1 credentials:**

- Access via SSH
	- o name: guardpi
	- o password: Passw0rd
- Access to PiHole
	- o name: -
	- o password: Passw0rd
- Access to Monit
	- o name: guardpi
	- o password: Passw0rd
- Access to anonymous network (TOR)
	- o SSID: GuardPi
	- o KEY: Passw0rd

#### **Example configuration of DHCP your SOHO router:**

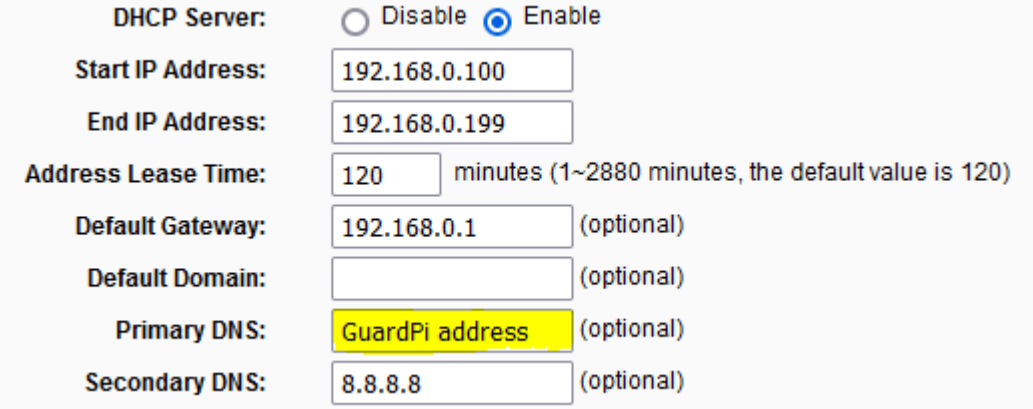

#### **Schema diagram of the GuardPi model v1:**

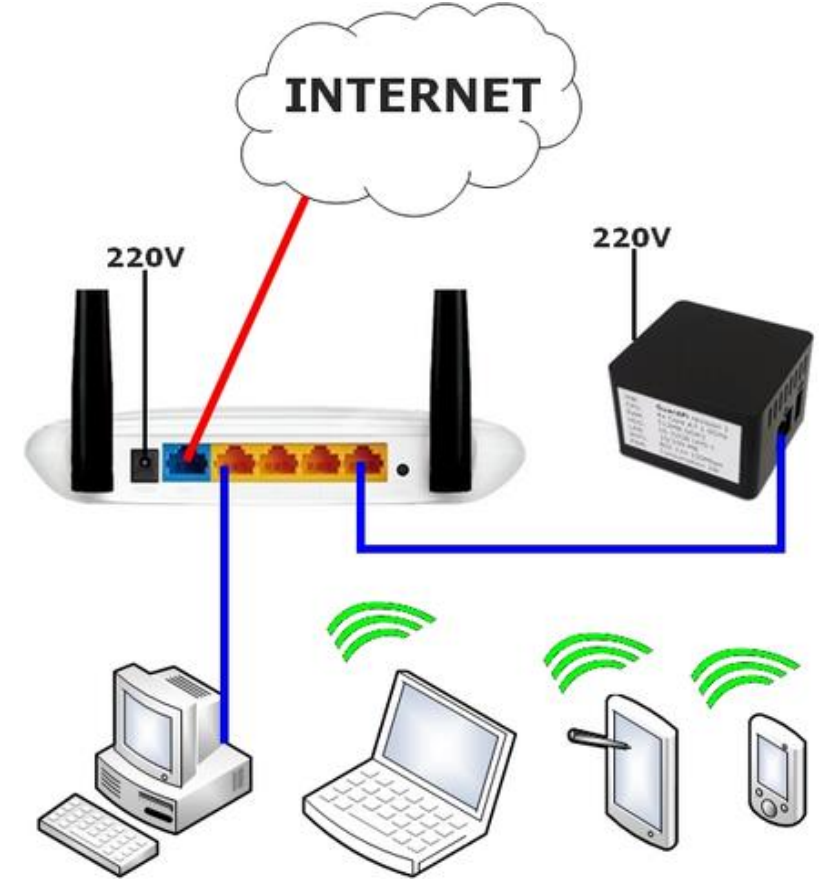